Home (//communitybrands.com) / / Support (https://www.mip.com/support/support/) / / Knowledge Base (//kb.communitybrands.com) Using the Report Bookmark

#### **ANSWER:**

Reports that are printed to screen give the option to set a bookmark in a multiple page report. Pressing the Set Bookmark icon at the top of the screen will set the bookmark on the currently viewed page. You can then flip to the other pages of the report and the Go To Bookmark icon will take you directly back to the page you marked before.

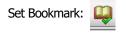

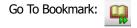

You can only have one book mark set at a time. If the Set Bookmark icon is clicked again, it will override the current bookmark to now be the page that is currently viewed.

To see which page the bookmark set on, the Go To Bookmark icon will be greyed out:

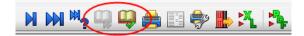

The bookmark will also reset each time the report is run.

Required Tags:

| ARTICLE TYPE:                                                                                                    | Product Info        |                                    |
|----------------------------------------------------------------------------------------------------|---------------------|------------------------------------|
| PRODUCT LINE:                                                                                                    | MIP Fund Accounting |                                    |
| PRODUCT<br>MODULE/FEATURE:                                                                                                    | Reporting           |                                    |
| RANKING:                                                                                                    | No votes yet        |                                    |
| <b>?</b> FAQ                                                                                                    |                     | #23436                             |
| Last updated:                                                                                                    |                     | 3/25/2019 - 4:39PM                 |
| View count:                                                                                                    |                     | 395                                |
| Ranking:                                                                                                    |                     | $\bigstar \And \And \And \bigstar$ |
| Print this FAQ                                                                                                    |                     |                                    |
| Email this FAQ (mailto:?subject=Knowledge Base   Community Brands KB Article [23436] : Using the Report<br>Bookmark&body=https://kb.communitybrands.com/article/using-report-bookmark) |                     |                                    |
| Subscribe to this FAQ (/node/23436/subscribe/li_ASSjFCIXpaOBpMT69R2fcf3-DzL7-7WNU7r8g8mM?destination=node/23436)                                                                       |                     |                                    |
| C <sup>2</sup> Link to this FAQ                                                                                                    |                     |                                    |

Need More Help?

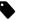

SUPPORT PHONE NUMBERS/HOURS (HTTP://WWW.ABILA.COM/SUPPORT/HOURS-AVAILABILITY/)

### Contact Us

Address: 10800 Pecan Park Blvd., Ste. 400 Austin, TX 78750

Phone: +1-800-647-3863 (tel:8006473863)

Email: Click here (mailto:info@abila.com)

# **f** (https://www.facebook.com/AbilaInc)

f(https://twitter.com/abila\_inc)

## in (https://www.linkedin.com/company/abila)

### Software

MIP Fund Accounting (https://www.mip.com/)

NetFORUM Enterprise (https://www.netforumenterprise.com/association-software/)

NetFORUM Pro (https://netforum.avectra.com/)

Millennium (https://www.mip.com/fund-accounting-software/millennium/)

Fundraising 50 (https://www.mip.com/fund-accounting-software/fundraising-50/)

Fundraising Online (https://www.mip.com/fund-accounting-software/abila-fundraisingonline/)

### Resources

Blog (http://www.abila.com/resources/blog) Resource Library (https://www.mip.com/resources/) Training (http://www.abila.com/resources/training/) Webinars (https://www.mip.com/resources/webinars/)

#### Legal

Privacy Policy (http://www.abila.com/privacy-policy) Terms and Conditions (http://www.abila.com/terms-and-conditions) Website Terms of Use (https://www.abila.com/website-terms-of-use/)

© Copyright 2021 by Abila Inc.. All Rights Reserved.